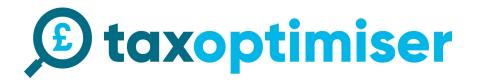

## **Organisation Setup Guide**

| Organisation Setup Guide          | 1  |
|-----------------------------------|----|
| Signup                            | 2  |
| Setup                             | 3  |
| VAT Settings Setup                | 4  |
| Other System Template             | 4  |
| Using your own format spreadsheet | 5  |
| Connecting up in demo mode        | 6  |
| Uploading your file               | 8  |
| Drag                              | 8  |
| Click                             | 8  |
| Checking and sending the data     | 10 |
| Completed Return                  | 11 |
| Resetting the demo data           | 11 |
| Switching to live mode            | 12 |
| Connecting the live account.      | 13 |
| Refreshing Data                   | 16 |
| Errors                            | 17 |
| Adding additional users           | 18 |

### Signup

1. Click sign up in the top right hand corner.

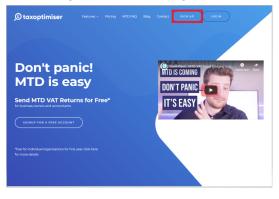

2. Select Business/Organisation

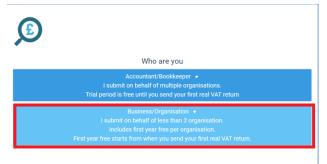

3. Sign up with your details

|                                                                                                    | Lam a business owner                  |
|----------------------------------------------------------------------------------------------------|---------------------------------------|
| Create a tax optimiser account in                                                                                                    | In Tax Optimiser Corp                 |
| 2 minutes                                                                                                    | 1 Mark 1 O'Grady                      |
| No credit card required                                                                                                    | business@taxoptimiser.co.uk           |
| tax optimiser offers a free account. We are building the future of tax tools<br>to find savings, save tax and save time. Send Making Tax Digital VAT<br>Returns and Self assessment. | J                                     |
|                                                                                                    | 10 Reference                          |
|                                                                                                    | Accept terms of service               |
|                                                                                                    | Signup +                              |
|                                                                                                    | If you are an accountant Sign up here |
|                                                                                                    |                                       |

## 🗩 taxoptimiser

### Setup

You will be presented with an initial dashboard >> click Organisation

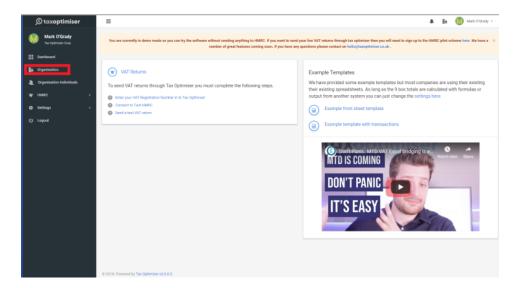

Enter your details, only the VAT Registration No is required. Press Save at the bottom of the screen.

| 🖲 taxoptimiser                     | ≣                        |                             | 🌲 📱 🚺 Mark O'Grady 🗸 |
|------------------------------------|--------------------------|-----------------------------|----------------------|
| Mark O'Grady<br>Tax Optimiser Corp | Tax Optimiser Corp       | Create New Organisation     |                      |
| Dashboard                          | Organisation Name        | Tax Optimiser Corp          |                      |
| <b>⊞</b> ≓ Organisation            | Company Industry         | Accountancy or book-keeping |                      |
| 2 Organisation Individuals         | Company House No         |                             |                      |
| ₩ HMRC >                           | VAT Registration No      | 666873590                   |                      |
| 🏟 Settings >                       | VAT Scheme               | Standard ~                  |                      |
| ப் Logout                          | VAT Entity               | Single Organisaiton ~       |                      |
|                                    | Corporation Tax No       |                             |                      |
|                                    | Company Paye Reference   |                             |                      |
|                                    | Important Dates          |                             |                      |
|                                    | Incorporation Date       | *                           |                      |
|                                    | AccountsNextDue          | <b>#</b>                    |                      |
|                                    | AccountsNextMadeUpTo     | <b>#</b>                    |                      |
|                                    | ConfirmationNextDue      | <b>#</b>                    |                      |
|                                    | ConfirmationNextMadeUpTo | #                           |                      |
|                                    | Registered Address       |                             |                      |
|                                    | Registered Address 1     |                             |                      |
|                                    | Registered Address 2     |                             |                      |

### **VAT Settings Setup**

If you are using a your own spreadsheet or a different format from our standard template click on HMRC >> VAT Settings.

| © taxoptimiser                     | =                                                                    |                   | 🌲 🗱 🕔 Mark O'Grady 🗸 |
|------------------------------------|----------------------------------------------------------------------|-------------------|----------------------|
| Mark O'Grady<br>Tax Optimiser Corp | VAT Return Settings                                                  |                   |                      |
| III Dashboard                      | VAT Submission Software                                              | Tax Optimiser     |                      |
| En Organisation                    | Excel Template                                                       |                   |                      |
| Le Organisation Individuals        |                                                                      |                   |                      |
| ₩ HMRC Ý                           | Software Template<br>(optional)                                      | Select Template ~ |                      |
| VAT Returns                        |                                                                      |                   |                      |
| VAT Settings                       | Excel Sheet Name (tab at the<br>bottom of Excel NOT the<br>filename) | VAT               |                      |
| Settings >                         | 1. VAT Due on Sales Cell                                             | B4                |                      |
| ப் Logout                          | 2. VAT Due on EC<br>Acquisitions Cell                                | 85                |                      |
|                                    | 3. Total VAT Due Cell                                                | B6                |                      |
|                                    | 4. VAT Reclaimed Cell                                                | B8                |                      |
|                                    | 5. Net VAT Due Cell                                                  | B10               |                      |
|                                    | 6. Total Sales Value Ex VAT<br>Cell                                  | B12               |                      |
|                                    | 7. Total Purchase Value Ex<br>VAT Cell                               | B13               |                      |
|                                    | 8. Total EC Goods Supplied<br>Value Ex VAT Cell                      | B14               |                      |
|                                    | 9. Total EC Acquisitions<br>Value Ex VAT Cell                        | B15               |                      |
|                                    |                                                                      |                   | Save                 |
|                                    |                                                                      |                   |                      |

### **Other System Template**

If you are using another systems format such as Sage 50, Sage 200, Access Dimensions, Quickbooks desktop etc.. Select it from the template and press Save.

| Software Template<br>(optional)                         | Select Template ^   |  |
|---------------------------------------------------------|---------------------|--|
|                                                         | Q                   |  |
| Excel Sheet Name (tab at the<br>bottom of Excel NOT the | Select Template     |  |
| filename)                                               | Sage 200 - CSV file |  |
| 1. VAT Due on Sales Cell                                | Sage 200 - Excel    |  |
| 2. VAT Due on EC                                        | Account Master      |  |
| Acquisitions Cell                                       | Quickbooks Desktop  |  |
| 3. Total VAT Due Cell                                   | Tax Optimiser       |  |
| 4. VAT Reclaimed Cell                                   | Sage 50 - Excel     |  |
| 5. Net VAT Due Cell                                     | R10                 |  |

### Using your own format spreadsheet

If you are using your own format then you need to enter the sheet and cell references.

The sheet is indicated below in red. It is important that the names must match including spaces. The cell reference must match the relevant cell in the excel document.

|                 | - <b>2</b> 5 - 2 - <b>2</b> - <b>2</b>               | H 5- C - L - Excel |           | м               | ark O'Grady   | •                        | - 0     | ı x    |         |         |
|-----------------|------------------------------------------------------|--------------------|-----------|-----------------|---------------|--------------------------|---------|--------|---------|---------|
|                 | File Home Insert                                     | Page Layout        | Formulas  | Data            | Review Vi     | ew He                    | lp Team | Q Tell | me S    | ⊋ Share |
| VAT             | Paste B I U -<br>Paste 3 -                           | <u>A</u> - •       |           | *.0 <b>.</b> 00 | 6 ' 📝         | Format as<br>Cell Styles | *       | Cells  | Editing |         |
|                 | Clipboard 🖡 Font                                     |                    | Alignment | G Numb          | N G           | 20)                      | yles    |        |         |         |
| B4              | D3 • ! ×                                             | √ fx               |           |                 |               |                          |         |        |         |         |
|                 | A                                                    | В                  | С         | D               | E             | F                        | G       | н      | 1       | J       |
| B5              | 1                                                    |                    |           |                 |               |                          |         |        |         | _       |
|                 | 2<br>3 Titles                                        | Values             |           |                 |               |                          |         |        |         |         |
| B6              | 4 VAT Due Sales                                      | £ 30,000           | .00       |                 | •             |                          |         |        |         |         |
| VAT Due Cell B6 | 5 VAT Due Acquisitions                               |                    | -         |                 |               |                          |         |        |         |         |
| B8              | 6 Total VAT Due                                      | £ 30,000           | .00       |                 |               |                          |         |        |         |         |
|                 | 7<br>8 Reclaimed VAT                                 | £ 10.000           | 00        |                 |               |                          |         |        |         |         |
| B10             | 9                                                    | 10,000             | .00       |                 |               |                          |         |        |         |         |
|                 | 10 NET VAT Due                                       | £ 20,000           | .00       |                 |               |                          |         |        |         |         |
| B12             | 11                                                   |                    |           |                 |               |                          |         |        |         |         |
|                 | 12 Total Sales ex VAT                                | £ 150,             |           |                 |               |                          |         |        |         |         |
| B13             | 13 Total Purchases Ex VAT<br>14 Total Goods Supplied | £ 50,<br>£         | 000       |                 |               |                          |         |        |         |         |
| 515             | 15 Total Acquisitions Ex VA                          |                    | -         |                 |               |                          |         |        |         |         |
|                 | 16                                                   |                    | -         |                 |               |                          |         |        |         |         |
| B14             | 17                                                   |                    |           |                 |               |                          |         |        |         |         |
|                 | 18                                                   |                    |           |                 |               |                          |         |        |         |         |
| B15             |                                                      | (+)                |           |                 |               | 4                        |         |        |         |         |
|                 |                                                      | 0                  |           |                 | play Settings | m                        | o P     |        |         | + 100%  |

# 🕑 taxoptimiser

### Connecting up in demo mode

Click Connect to HMRC DEMO MODE

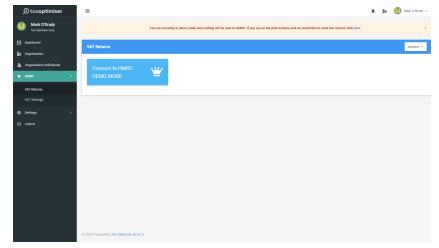

You will be presented with a screen for the dummy gateway. This is to simulate the steps you will go through when connecting up your real account to HMRC. Click Continue.

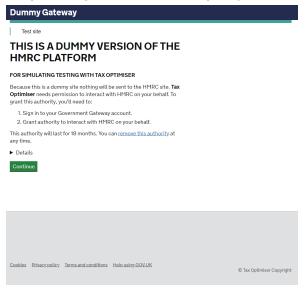

## 🕑 taxoptimiser

You will be presented with a login screen to simulate the HMRC gateway. You do NOT need to enter your credentials here, just press sign in and it will take you to the next step.

| Dummy Gateway                                       |
|-----------------------------------------------------|
| Dummy Gateway                                       |
| THIS IS A DUMMY VERSION OF THE<br>HMRC PLATFORM     |
| FOR SIMULATING TESTING WITH TAX OPTIMISER           |
| This is a test site you just need to press sign in. |
| User ID testuser123                                 |
| Password                                            |
| Sign in                                             |

You will then be presented with a screen to grant authority. Click Grant authority.

Dummy Gateway

## Authority to interact with HMRC on your behalf

The  $\ensuremath{\text{Tax}}\xspace$  of the the the transformation of the transformation of transformation of transformation of transformation of transformat

- View your VAT information
- Change your VAT information

It will be able to do the above for 18 months from when you grant authority. Just press Grant Authority

Grant authority <u>Do not grant authority</u>

You will then be taken back to tax optimiser with some demo data. When you connect it in the live mode. We will populate this with your VAT returns from HMRC API. You can not enter your own VAT period dates. As you can see in the data 18A1 is Completed, therefore we can not submit our data against it. You will need to click on 18A2.

| 🕑 taxoptimiser                     | ≣                              |                                                                           | 🌲 🚦 🚺 Mark O'Grady ~                                               |
|------------------------------------|--------------------------------|---------------------------------------------------------------------------|--------------------------------------------------------------------|
| Mark O'Grady<br>Tax Optimiser Corp | You are currently in de        | emo mode and nothing will be sent to HMRC. If you are on the pilot scheme | and we would like to send live returns click here. $\qquad \times$ |
| Dashboard                          | VAT Returns                    |                                                                           | Actions ~                                                          |
| Organisation                       |                                |                                                                           |                                                                    |
| 🧕 Organisation Individuals         | VAT Returns                    | Liabilites                                                                | Payments                                                           |
| ₩ HMRC ~                           |                                |                                                                           |                                                                    |
| VAT Returns                        | Filter: Type to filter Q       |                                                                           | Show: 10 Y Copy Excel CSV PDF                                      |
| VAT Settings                       | Period A Start Date © End Date | 🗯 Due Date 🔅 Net Due 🔅 Return St                                          | tatus 🔅 Submission Status 🔅 Actions 🔅                              |
| 🔅 Settings >                       | 18A1 01/01/2018 31/03/2018     | 3 30/04/2018 8000.00 Fulfilled                                            | Completed 🗹                                                        |
| ப் Logout                          | 18A2 01/04/2018 30/06/2018     | 3 30/07/2018 0.00 Open                                                    | Confirmation of data required                                      |
|                                    | Showing 1 to 2 of 2 entries    |                                                                           |                                                                    |

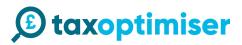

### Uploading your file

Drag

You can either drag your file on to the upload area

| 🗊 taxoptimiser                     | 🗏 🖡 🚺 Mark C                                                                                                    | O'Grady 🛩 |
|------------------------------------|----------------------------------------------------------------------------------------------------|-----------|
| Mark O'Grady<br>Tax Optimiser Corp | You are currently in demo mode and nothing will be sent to HMRC. If you are on the pilot otherne and we would like to send five returns click time.                                                                                                    | ×         |
| III Dashboard                      | VAT Return VAT Return VAT Return                                                                                                    |           |
| Organisation                       |                                                                                                    |           |
| a Organisation Individuals         | Deals Auditug                                                                                                    |           |
| ₩ HMRC 🗸                           | Period Key 18A2                                                                                                    |           |
| VAT Returns                        | Start Date                                                                                                    |           |
| VAT Settings                       | End Date File Home Share View                                                                                                    |           |
| Settings >                         | Due Date                                                                                                    |           |
| U Logout                           | HMRC Status Pinto Quick Copy Paste 👔 Copy to • 👘 Rename New Access & Rename Coller Properties 👸 👘 Invert stelection                                                                                                    |           |
|                                    | Submission Status Clipboard Organize New Open Select                                                                                                    |           |
|                                    | Values ( $\leftrightarrow$ $\Rightarrow$ $\diamond$ $\uparrow$ $\bullet$ $\bullet$ $\bullet$ $\bullet$ $\bullet$ $\bullet$ $\bullet$ $\bullet$ $\bullet$ $\bullet$                                                                                                    |           |
|                                    | LVAT due on sales   Queck access  Date modified Type 5  To change the what sheet and call be actrue. If the difference is a set of the difference is a set o |           |
|                                    | Desktop # Cincorporation tax calculator 1617.sts 07/08/2018 11.45 Microsoft Excel 97 settlings here                                                                                                    | .gee      |
|                                    | 2. VAT due on EC Acquisitions                                                                                                    |           |
|                                    | 3. Total VAT due Douments * W VAT Example 2033/st 13/10/2018 08:36 Microsoft Excel 97.                                                                                                    |           |
|                                    | 4. VAT reclaimed on purchases / Code / Wat Example.stox / 9//02/2019 02:54 Microsoft Excel W                                                                                                    |           |
|                                    | 5. Net VAT Due to be paid to custom: Accounting WatExample-WithTransaction.adox 18/02/2019 10.31 Microsoft Excel W                                                                                                    |           |
|                                    | 6. Total value of sales and all other<br>outputs ex VAT<br>XdTook.Core                                                                                                    |           |
|                                    | 7. Total value of purchases and all 7 Rems 1 Rem selected 11.3 KB                                                                                                    |           |
|                                    | 8. Total value of all supplies of goods 0<br>and related costs, excluding any VAT, to<br>other E0 members tables                                                                                                    |           |
|                                    | 9. Total value of acquisitions of goods<br>and related costs excluding any VAT,                                                                                                    |           |

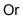

#### Click

click on the panel to open a file select dialog box and select the file you want to upload

| 💿 Open           |                                           |                  |                    |               |                    | ×             | ick Here.                                                                                |
|------------------|-------------------------------------------|------------------|--------------------|---------------|--------------------|---------------|------------------------------------------------------------------------------------------|
| ← → • ↑ 📘        | > This PC > OS (C:) > Code > TaxOptimiser | ProcessingFiles  | 5 V                | Search Proces | singFiles          | Q             |                                                                                          |
| Organize 👻 N     | ew folder                                 |                  |                    |               |                    | •             | T Return                                                                                 |
| Accounting       | ^ Name                                    | Date modified    | Туре               | Size          |                    |               |                                                                                          |
| Accounting.      | Wet Incorporation tax calculator 1617.xls | 07/08/2018 11:48 | Microsoft Excel 97 | 232 KB        |                    |               |                                                                                          |
| Nudge            | VAT Example - Bad Cell.xlsx               | 13/10/2018 08:36 | Microsoft Excel W  | 11 KB         |                    |               |                                                                                          |
| XdTools.Cor      |                                           | 13/10/2018 08:36 | Microsoft Excel W  | 11 KB         |                    |               |                                                                                          |
|                  | VAT Example 2003.xls                      | 13/10/2018 08:36 | Microsoft Excel 97 | 27 KB         |                    |               |                                                                                          |
| o Creative Cloud | Fil VAT Example.xlsx                      | 09/02/2019 02:54 | Microsoft Excel W  | 12 KB         |                    |               |                                                                                          |
| 🐉 Dropbox        | VATExample.csv                            | 16/11/2018 11:54 | Microsoft Excel C  | 1 KB          |                    |               | (Click horo)                                                                             |
| 🚰 OneDrive       | Time With Transaction.xlsx                | 18/02/2019 10:31 | Microsoft Excel W  | 478 KB        |                    |               | (Click here)                                                                             |
| 💻 This PC        |                                           |                  |                    |               |                    |               | or CLICK                                                                                 |
| 🧊 3D Objects     |                                           |                  |                    |               |                    |               |                                                                                          |
| E Desktop        |                                           |                  |                    |               |                    |               |                                                                                          |
| Documents        |                                           |                  |                    |               |                    |               |                                                                                          |
| 🖶 Downloads      | ~                                         |                  |                    |               |                    |               | Download Example Front Sheet Excel File Download Example Excel File with Transaction     |
|                  | File name: VAT Example.xlsx               |                  | ~                  | Customised    | Files (*.xlsx;*.xl | s;*.xl $\vee$ | change the what sheet and cells to extract the data from, please change to settings here |
|                  |                                           |                  |                    | Open          | Can                | icel          | Jetunga nere                                                                             |
| 0                | .00                                       |                  |                    |               |                    |               |                                                                                          |
| ises 0           | .00                                       |                  |                    |               |                    |               |                                                                                          |
|                  |                                           |                  |                    |               |                    |               |                                                                                          |

It will then take a few seconds to upload the file

|            | tou are currently a | in certio mode and nothing will be self to H | MRC. If you are on the poot scheme as | a we would like to send live i |
|------------|---------------------|----------------------------------------------|---------------------------------------|--------------------------------|
| VAT Return | l l                 |                                              |                                       | Actions v                      |
|            |                     |                                              |                                       |                                |
|            |                     |                                              |                                       |                                |
|            |                     |                                              |                                       |                                |
|            |                     |                                              |                                       |                                |
|            |                     |                                              |                                       |                                |
|            |                     |                                              |                                       |                                |
|            |                     |                                              |                                       |                                |
|            |                     |                                              |                                       |                                |
|            |                     |                                              |                                       |                                |
|            | Processing this ma  | C<br>ay take a few second                    |                                       |                                |
|            |                     |                                              |                                       |                                |
|            |                     |                                              |                                       |                                |
|            |                     |                                              |                                       |                                |
|            |                     |                                              |                                       |                                |
|            |                     |                                              |                                       |                                |
|            |                     |                                              |                                       |                                |
|            |                     |                                              |                                       |                                |
|            |                     |                                              |                                       |                                |
|            |                     |                                              |                                       |                                |
|            |                     |                                              |                                       | Send VAT Return                |
|            |                     |                                              |                                       |                                |

The data will then be updated.

| VAT Return                                                                                                    |      |                            |           | Actions ~      |  |  |  |
|----------------------------------------------------------------------------------------------------|------|----------------------------|-----------|----------------|--|--|--|
| Det                                                                                                    | aila |                            | Audit Log |                |  |  |  |
| Period Key                                                                                                    | 18A  | 2                          |           |                |  |  |  |
| Start Date                                                                                                    | ≣    | 01/04/2018                 |           |                |  |  |  |
| End Date                                                                                                    | ≣    | 30/06/2018                 |           |                |  |  |  |
| Due Date                                                                                                    | ≣    | 30/07/2018                 |           |                |  |  |  |
| HMRC Status                                                                                                    | Оре  | n                          |           |                |  |  |  |
| Submission Status                                                                                              | Con  | firmation of data required |           |                |  |  |  |
| Values                                                                                                    |      |                            |           |                |  |  |  |
| 1. VAT due on sales                                                                                            | 200  | 0.00                       |           |                |  |  |  |
| 2. VAT due on EC Acquisitions                                                                                  | 0.00 |                            |           |                |  |  |  |
| 3. Total VAT due                                                                                               | 200  | 0.00                       |           |                |  |  |  |
| 4. VAT reclaimed on purchases                                                                                  | 112  | 00                         |           |                |  |  |  |
| 5. Net VAT Due to be paid to customs or<br>reclaimed by you                                                    | 188  | 8.00                       |           |                |  |  |  |
| 6. Total value of sales and all other<br>outputs ex VAT                                                        | 100  | 00                         |           |                |  |  |  |
| 7. Total value of purchases and all<br>other inputs excluding any VAT                                          | 560  |                            |           |                |  |  |  |
| 8. Total value of all supplies of goods<br>and related costs, excluding any VAT, to<br>other EC member states  | 0    |                            |           |                |  |  |  |
| 9. Total value of acquisitions of goods<br>and related costs excluding any VAT,<br>from other EC member states | 0    |                            |           |                |  |  |  |
| Is all the data correct?                                                                                       |      |                            |           |                |  |  |  |
|                                                                                                    |      |                            | s         | end VAT Return |  |  |  |

### Checking and sending the data

You then need to check the data and make sure it is correct and press Send VAT return

| VAT Return                                                                                                    |        |                            |           | Actions        |
|----------------------------------------------------------------------------------------------------|--------|----------------------------|-----------|----------------|
| De                                                                                                    | rtails |                            | Audit Log |                |
| Period Key                                                                                                    | 18A    | 2                          |           |                |
| Start Date                                                                                                    | ≣      | 01/04/2018                 |           |                |
| End Date                                                                                                    | ≣      | 30/06/2018                 |           |                |
| Due Date                                                                                                    | ≣      | 30/07/2018                 |           |                |
| HMRC Status                                                                                                    | Ope    | n                          |           |                |
| Submission Status                                                                                                    | Con    | firmation of data required |           |                |
| Values                                                                                                    |        |                            |           |                |
| 1. VAT due on sales                                                                                                    | 200    | 0.00                       |           |                |
| 2. VAT due on EC Acquisitions                                                                                                    | 0.00   | )                          |           |                |
| 3. Total VAT due                                                                                                    | 200    | 0.00                       |           |                |
| 4. VAT reclaimed on purchases                                                                                                    | 112    | .00                        |           |                |
| 5. Net VAT Due to be paid to customs or<br>reclaimed by you                                                                       | 188    | 8.00                       |           |                |
| 6. Total value of sales and all other<br>outputs ex VAT                                                                           | 100    | 00                         |           |                |
| 7. Total value of purchases and all<br>other inputs excluding any VAT                                                             | 560    |                            |           |                |
| 8. Total value of all supplies of goods<br>and related costs, excluding any VAT, to<br>other EC member states                     | 0      |                            |           |                |
| <ol> <li>Total value of acquisitions of goods<br/>and related costs excluding any VAT,<br/>from other EC member states</li> </ol> | 0      |                            |           |                |
| s all the data correct?                                                                                                    |        |                            | _         |                |
|                                                                                                    |        |                            |           | Send VAT Retur |

You will then be presented with a declaration box to confirm the details. The notes are internal and Click Accept.

| ľ       | Declaration                                                                                | ,                                                                                                    |  |
|---------|--------------------------------------------------------------------------------------------|----------------------------------------------------------------------------------------------------|--|
| _       | When you submit this VAT info<br>false declaration can result in p                         | rmation you are making a legal declaration that the information is true and complete. A<br>prosecution. |  |
|         | 1. VAT due on sales                                                                        | 2000.00                                                                                                 |  |
| 18/     | 2. VAT due on EC<br>Acquisitions                                                           | 0.00                                                                                                    |  |
| i       | 3. Total VAT due                                                                           | 2000.00                                                                                                 |  |
|         | 4. VAT reclaimed on<br>purchases                                                           | 112.00                                                                                                  |  |
| =<br>pp | 5. Net VAT Due to be paid<br>to customs or reclaimed by<br>you                             | 1888.00                                                                                                 |  |
| :01     | 6. Total value of sales and<br>all other outputs ex VAT                                    | 10000                                                                                                   |  |
| 00      | 7. Total value of purchases<br>and all other inputs<br>excluding any VAT                   | 560                                                                                                    |  |
| .0      | 8. Total value of all                                                                      | 0                                                                                                    |  |
| 00      | supplies of goods and<br>related costs, excluding<br>any VAT, to other EC<br>member states |                                                                                                    |  |
| 12      | 9. Total value of<br>acquisitions of goods and                                             | 0                                                                                                    |  |
| 88      | related costs excluding any<br>VAT, from other EC member<br>states                         |                                                                                                    |  |
| 00      | Note                                                                                       |                                                                                                    |  |
| 60      |                                                                                            |                                                                                                    |  |
|         |                                                                                            |                                                                                                    |  |
|         |                                                                                            |                                                                                                    |  |
|         |                                                                                            | Close Accept                                                                                            |  |

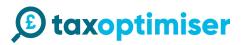

### **Completed Return**

If there are no error and HMRC accept your return you will receive a receipt with the Processing date, Payment indicator, Form Bundle Number and Charge Ref Number.

These are all generated by HMRC and the Payment indicator is the form of payment they have for you on file.

In the demo mode nothing is actually sent to HMRC.

| VAT Return                                                                                                    |            |           | Actions ~ | HMRC Receipt            |                  |
|----------------------------------------------------------------------------------------------------|------------|-----------|-----------|-------------------------|------------------|
| De                                                                                                    | tala       | Audit Log |           | HMRC<br>Processing Date |                  |
| Period Key                                                                                                    | 18A2       |           |           | Payment<br>Indicator    | BANK             |
| Start Date                                                                                                    | 1/04/2018  |           |           | Form Bundle<br>Number   | 256660290587     |
| End Date                                                                                                    | 30/06/2018 |           |           | Charge Ref<br>Number    | aCxFaNx0FZsCvyWF |
| Due Date                                                                                                    |            |           |           | Number                  |                  |
| HMRC Status                                                                                                    | Fulfilled  |           |           |                         | Print Re         |
| Submission Status                                                                                              | Completed  |           |           |                         |                  |
| Values                                                                                                    |            |           |           |                         |                  |
| 1. VAT due on sales                                                                                            | 2000.00    |           |           |                         |                  |
| 2. VAT due on EC Acquisitions                                                                                  | 0.00       |           |           |                         |                  |
| 3. Total VAT due                                                                                               | 2000.00    |           |           |                         |                  |
| 4. VAT reclaimed on purchases                                                                                  | 112.00     |           |           |                         |                  |
| 5. Net VAT Due to be paid to customs or<br>reclaimed by you                                                    | 1888.00    |           |           |                         |                  |
| <ol> <li>Total value of sales and all other<br/>outputs ex VAT</li> </ol>                                      | 10000      |           |           |                         |                  |
| 7. Total value of purchases and all other<br>inputs excluding any VAT                                          | 560        |           |           |                         |                  |
| 8. Total value of all supplies of goods<br>and related costs, excluding any VAT, to<br>other EC member states  | 0          |           |           |                         |                  |
| 9. Total value of acquisitions of goods<br>and related costs excluding any VAT,<br>from other EC member states | 0          |           |           |                         |                  |
| 1011 0111 LO 1111101 010100                                                                                    |            |           |           |                         |                  |
| 2018. Powered by Tax Optimizer v0.0.0.3                                                                        |            |           |           |                         |                  |

#### Resetting the demo data

In demo mode you can reset to the test data by clicking Actions on the VAT return screen and Reset Test Data

| ① taxoptimiser                     | ≡                |                         |                     |                       |                      |                        | .♣ ≣n                                 | Mark O'Grady ~  |
|------------------------------------|------------------|-------------------------|---------------------|-----------------------|----------------------|------------------------|---------------------------------------|-----------------|
| Mark O'Grady<br>Tax Optimiser Corp |                  | You are currently in de | emo mode and nothin | g will be sent to HMR | C. If you are on the | pilot scheme and we wo | uld like to send live returns click h | ere. ×          |
| Dashboard                          | VAT Returns      |                         |                     |                       |                      |                        |                                       | Actions ~       |
| Grganisation                       |                  |                         |                     |                       |                      |                        | ¥                                     | Reset Test Data |
| L Organisation Individuals         |                  | VAT Returns             |                     |                       | Liabilites           |                        | P ymorro                              |                 |
| ₩ HMRC ~                           |                  |                         |                     |                       |                      |                        |                                       |                 |
| VAT Returns                        | Filter: Type t   | o filter C              | l                   |                       |                      | S                      | ihow: 10 Y Copy E                     | xcel CSV PDF    |
| VAT Settings                       | Period ^         | Start Date 🗧            | End Date 📑          | Due Date 🏾 🗘          | Net Due 🛛 🗯          | Return Status          | C Submission Status C                 | Actions 🗘       |
| 🗘 Settings >                       | 18A1             | 01/01/2018              | 31/03/2018          | 30/04/2018            | 8000.00              | Fulfilled              | Completed                             | ď               |
| ບ Logout                           | 18A2             | 01/04/2018              | 30/06/2018          | 30/07/2018            | 1888.00              | Fulfilled              | Completed                             | Ľ               |
|                                    | Showing 1 to 2 o | f 2 entries             |                     |                       |                      |                        |                                       | ← 1 →           |
|                                    |                  |                         |                     |                       |                      |                        |                                       |                 |

## Switching to live mode

| ) taxoptimiser                     | ≡                 |                          |                   |                         |                        |                      | A 8                             | Mark O'Grady 🗸    |
|------------------------------------|-------------------|--------------------------|-------------------|-------------------------|------------------------|----------------------|---------------------------------|-------------------|
| Mark O'Grady<br>Tax Optimiser Corp |                   | You are currently in den | no mode and nothi | ng will be sent to HMRC | . If you are on the pi | lot scheme and we wo | uld like to send live returns c | ick here. $	imes$ |
| Dashboard                          | VAT Returns       |                          |                   |                         |                        |                      |                                 | Actions ~         |
| In Organisation                    | _                 |                          |                   |                         |                        |                      |                                 |                   |
| 🧟 Organisation Individuals         |                   | VAT Returns              |                   |                         | Liabilites             |                      | Paymer                          | its               |
| ₩ HMRC ~                           |                   |                          |                   |                         |                        |                      |                                 |                   |
| VAT Returns                        | Filter: Type to   | filter Q                 |                   |                         |                        | s                    | Show: 10 Y Copy                 | Excel CSV PDF     |
| VAT Settings                       | Period ^          | Start Date               | End Date 🔅        | Due Date 📑              | Net Due 🛟              | Return Status        | C Submission Status             | C Actions C       |
| 🔅 Settings >                       | 18A1              | 01/01/2018               | 31/03/2018        | 30/04/2018              | 8000.00                | Fulfilled            | Completed                       | ď                 |
| ப் Logout                          | 18A2              | 01/04/2018               | 30/06/2018        | 30/07/2018              | 1888.00                | Fulfilled            | Completed                       | ß                 |
|                                    | Showing 1 to 2 of | 2 entries                |                   |                         |                        |                      |                                 | ← 1 →             |

#### Then click set to live mode.

| xoptimiser | =          |             |                  |            |                                                          |                  |                  |            |           | <b>e B</b> a |          | Mark |
|------------|------------|-------------|------------------|------------|----------------------------------------------------------|------------------|------------------|------------|-----------|--------------|----------|------|
| k O'Grady  | Live mod   | е           |                  |            |                                                          |                  |                  |            |           |              |          |      |
|            | mode all y | your returi | ns all your subm |            | C confirming that yc<br>r actual live returns.<br>k here | ou are on the HM | RC Pilot. Once y | vou set te | o live    | eturns cli   | ck here. | А    |
|            |            |             |                  |            |                                                          |                  | Close            | Set to li  | ve mode   | Payment      | S        |      |
|            | Filter:    | Type to f   | ilter            | Q          |                                                          |                  |                  | Show:      | 10 ~      | Сору         | Excel    | CS   |
|            | Peri       |             |                  |            |                                                          |                  |                  |            |           |              |          |      |
|            |            |             |                  |            |                                                          |                  |                  |            |           |              |          |      |
|            | 18A        | 1           | 01/01/2018       | 31/03/2018 | 30/04/2018                                               | 8000.00          | Fulfilled        |            | Completed |              |          |      |

## 🕑 taxoptimiser

### Connecting the live account.

#### Click Connect to HMRC

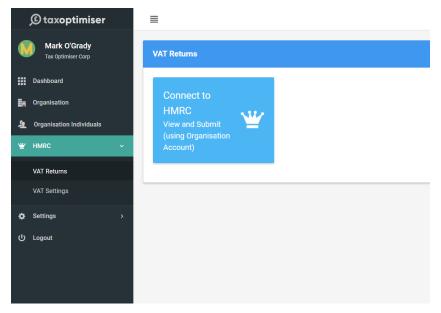

You will then be taken the HMRC's gateway. Click Continue.

#### 👜 GOV.UK

HM Revenue & Customs

### Authority to interact with HMRC on your behalf

Tax Optimiser needs permission to interact with HMRC on your behalf. To grant this authority, you'll need to:

- 1. Sign in to your Government Gateway account.
- 2. Enter the 6 digit access code we'll send to your mobile phone, landline or other device.
- You might need to confirm who you are by answering some security questions on, for example, your passport, P60 or other documents.
- 4. Grant authority for this software to interact with HMRC on your behalf.

This authority will last for 18 months. You can  $\underline{\text{remove this authority}}$  at any time.

#### If you're an agent

To use the Making Tax Digital APIs, sign in with the user ID and password for your agent services account.

To use the APIs that pre-populate a Self Assessment return, sign in with the account that's enrolled for Self Assessment for Agents  $\cdot$  it's the same account you use to access the HMRC agent portal.

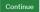

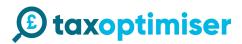

Enter your real gateway credentials

| 🏟 GOV.UK                                                                     |
|------------------------------------------------------------------------------|
| BETA This is a new service – your <u>feedback</u> will help us to improve it |
| Sign in using Government<br>Gateway                                          |
| Government Gateway user ID<br>This could be up to 12 characters.<br>क        |
| Password                                                                     |
|                                                                              |
| Sign in                                                                      |
| Create sign in details                                                       |
| Problems signing in                                                          |
| have forgotten my password                                                   |
| <u>I have forgotten my Government Gateway user ID</u>                        |

At this stage it may ask you to set up more 2 factor authentication. This video explains the concept of 2 factor authentication <u>https://www.youtube.com/watch?v=OmvCeNsTa1g</u>. Once you get to the final screen, Press Grant authority, this allows our software to retrieve the data and submit data on your behalf.

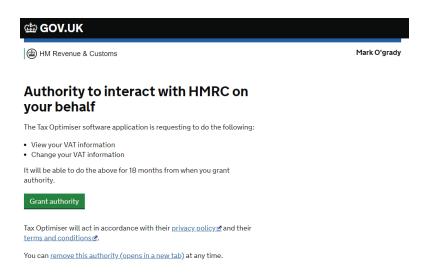

You will then be presented with your VAT Periods. To select a period click on the period link in blue and follow instructions from <u>Uploading your file</u>

| © taxoptimiser                     | ≣                |             |            |            |            |               | A Br 🤇                        | Mark O'Grady 🗸                   |
|------------------------------------|------------------|-------------|------------|------------|------------|---------------|-------------------------------|----------------------------------|
| Mark O'Grady<br>Tax Optimiser Corp | VAT Returns      |             |            |            |            |               |                               | Actions ~                        |
| Dashboard                          |                  | VAT Returns |            |            | Liabilites |               | Payments                      |                                  |
| . Organisation                     |                  |             |            |            |            |               |                               |                                  |
| L Organisation Individuals         | Filter: Type t   | o filter    | Q          |            |            |               | Show: 10 ~ Copy Exce          | I CSV PDF                        |
| ₩ HMRC ~                           | Period 🔨         | Start Date  | End Date   | Due Date 💲 | Net Due    | Return Status | C Submission Status C         | Actions C                        |
| VAT Returns                        | #001             | 02/11/2018  | 28/02/2019 | 07/04/2019 | 0.00       | Open          | Confirmation of data required | Ľ                                |
| VAT Settings                       | 1981             | 01/03/2019  | 31/05/2019 | 07/07/2019 | 0.00       | Open          | Confirmation of data required | ß                                |
| Settings >                         |                  |             |            |            |            |               |                               |                                  |
| り Logout                           | Showing 1 to 2 c | i z entries |            |            |            |               |                               | $\leftarrow \square \rightarrow$ |
|                                    |                  |             |            |            |            |               |                               |                                  |
|                                    |                  |             |            |            |            |               |                               |                                  |
|                                    |                  |             |            |            |            |               |                               |                                  |

### **Refreshing Data**

We intermittently refresh your periods however if your periods do not appear or you have fixed an error then click Refresh data

| © taxoptimiser                                                     | ≡                 |             |            |            |            |               | A En 🕔                        | Mark O'Grady 🗸           |
|--------------------------------------------------------------------|-------------------|-------------|------------|------------|------------|---------------|-------------------------------|--------------------------|
| Mark O'Grady<br>Tax Optimiser Corp                                 | VAT Returns       |             |            |            |            |               |                               | Actions ~                |
| Dashboard                                                          |                   | VAT Returns |            |            | Liabilites |               | ₩ Reco<br>Payr                | nnect to HMRC<br>sh data |
| <ul> <li>Organisation</li> <li>Organisation Individuals</li> </ul> | Filter: Type to   | filter      | Q          |            |            |               | Show: 10 ~ Copy Excel         | CSV PDF                  |
| '≝' HMRC ✓                                                         | Period ^          | Start Date  | End Date   | Due Date 🗯 | Net Due (  | Return Status | Submission Status             | Actions C                |
| VAT Returns                                                        | #001              | 02/11/2018  | 28/02/2019 | 07/04/2019 | 0.00       | Open          | Confirmation of data required | ß                        |
| VAT Settings                                                       | 19B1              | 01/03/2019  | 31/05/2019 | 07/07/2019 | 0.00       | Open          | Confirmation of data required | ď                        |
| ☆ Settings >                                                       | Showing 1 to 2 of | 2 entries   |            |            |            |               |                               | ← 1 →                    |
|                                                                    |                   |             |            |            |            |               |                               |                          |
|                                                                    |                   |             |            |            |            |               |                               |                          |

### **Errors**

If you there are any problems you will receive an error. With an explanation. You then just need to fix the error. If it does not make sense then please contact our support <u>support@taxoptimiser.co.uk</u>

| ) taxoptimiser                     |                             |                                                                                                    | 🌲 📑 💔 Mark O'Grady 🗸                           |
|------------------------------------|-----------------------------|----------------------------------------------------------------------------------------------------|------------------------------------------------|
| Mark O'Grady<br>Tax Optimiser Corp |                             | There have been the following errors: You need to enter your VAT registration                                       | on number in the organisation details $\times$ |
| Dashboard                          | VAT Returns                 |                                                                                                    | Actions ~                                      |
| - Organisation                     |                             |                                                                                                    |                                                |
| 🧕 Organisation Individuals         | VAT                         | $\frown$                                                                                                    | Payments                                       |
| ₩ НМКС ~                           | Filter: Type to filter      | (X)                                                                                                    | Show: 10 - Copy Excel CSV PDF                  |
| VAT Returns                        |                             | Ŭ                                                                                                    |                                                |
| VAT Settings                       | Period A Start I            | There was a problem                                                                                                 | turn Status C Submission Status C Actions C    |
| 🌣 Settings >                       |                             | There have been the following errors: You need to enter your<br>VAT registration number in the organisation details |                                                |
| ப் Logout                          | Showing 0 to 0 of 0 entries | ок                                                                                                    | ← →                                            |
|                                    |                             |                                                                                                    |                                                |
|                                    |                             |                                                                                                    |                                                |
|                                    |                             |                                                                                                    |                                                |
|                                    |                             |                                                                                                    |                                                |

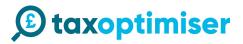

### Adding additional users

You can add additional users to the system. Go to Organisation Individuals. Click Add New

|                          | 🌲 Er 🕔 M                                             | lark O'Grady 🐱                                                                           |
|--------------------------|------------------------------------------------------|------------------------------------------------------------------------------------------|
| Vidual User              |                                                      | Add New                                                                                  |
|                          |                                                      |                                                                                          |
| r: Type to filter Q      | Show: 10 ~ Copy Excel C                              | CSV PDF                                                                                  |
| ndividualUser ^          | Actions                                              | \$                                                                                       |
| Mark O'Grady             | 6                                                    |                                                                                          |
| wing 1 to 1 of 1 entries | ←                                                    | 1                                                                                        |
|                          |                                                      |                                                                                          |
|                          |                                                      |                                                                                          |
|                          |                                                      |                                                                                          |
|                          |                                                      |                                                                                          |
|                          |                                                      |                                                                                          |
|                          |                                                      |                                                                                          |
|                          |                                                      |                                                                                          |
|                          | r Type to filter Q<br>dividualUser ^<br>tark O'Grady | r: Type to filter Q. Show: 10 v Copy Exce 0<br>dividualUser ^ Actions<br>tark OGrady C ☆ |

You only have to enter the first name, last name and email address and specify to Send Credentails. The user will then receive an email with a link to create a password.

| _                                  |                           |                                  |   |
|------------------------------------|---------------------------|----------------------------------|---|
| Mark O'Grady<br>Tax Optimiser Corp | Client                    |                                  |   |
| Dashboard                          | First Name                | Jessica                          | E |
| Organisation                       | Last Name                 | Young                            |   |
| Organisation Individuals           | Email                     | jessica.young@taxoptimiser.co.uk |   |
| HMRC >                             | SendCredentials           | s                                |   |
| Settings >                         | National Insurance Number |                                  |   |
| Logout                             | Personal UTR              |                                  |   |
|                                    | Address Line 1            |                                  |   |
|                                    | Address Line 2            |                                  |   |
|                                    | Address Line 3            |                                  |   |
|                                    | Address Town              |                                  |   |
|                                    | Address Postcode          |                                  |   |
|                                    | IncomeTaxCode             |                                  |   |
|                                    | IsDefaultTaxCode          | 8                                |   |
|                                    | TakeHomePay               | 0                                |   |
|                                    |                           |                                  | 8 |

The rest of the details will be used later for self assessments.